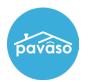

# **Document Templates**

A document template is a saved template that contains all tags placed on a document including position, size, and tag details as well as document details, including wet signature.

**Note:** Document templates are accessible through the Pre-Closing review phase and in the edit documents screen. You can also select individual documents with the pencil icon.

| ORDER NUMBER:<br>Releaseorder         | Pre-Closing                                                                                                    |                |             |              |                   | (           | 🕑 Edit |
|---------------------------------------|----------------------------------------------------------------------------------------------------|----------------|-------------|--------------|-------------------|-------------|--------|
| COMPANY:<br>Stargazer Title           | During this phase, you will be able to review your closing documents, get educated about your upcoming closing,<br>and ask any questions you may have to your closing team using the Notifications tab above. Click on any of the<br>document links below to begin your pre-closing review! |                |             |              |                   |             |        |
| BUYER:<br>Tom Paris                   | document links below to begin your                                                                                                    | pre-closing    | review!     |              |                   |             |        |
| SELLER:                               | Documents                                                                                                    | ignments ៣     | Deleted Doc | uments 🕒 Doc | ument Review Stat | us 🕂 Upload | 🕑 Edit |
| SALES PRICE:<br>\$ 0.00               | Review, accept and if necessary, es                                                                                                    |                |             | -            | -                 | L           |        |
| CLOSING DATE:                         |                                                                                                    | Reviewed       | Accepted    | Date Due     | Added By          |             |        |
| 12/12/2023 11:12 AM<br>Mountain       | Title Documents                                                                                                    |                |             |              |                   |             |        |
| COUNT DOWN TO CLOSING:                | NAME AFFIDAVIT - Blank                                                                                                    |                |             | 11/16/2023   | Stargazer Title   | 📝 🄀 🛍       |        |
| 0 0 0 0<br>DAYS HOURS MINUTES SECONDS | Blank Doc                                                                                                    |                | Ο           | 12/12/2023   | Stargazer Title   | ۵ 🏍 🗹       |        |
| Take a Tour 🗸 🗸                       | Loan Documents                                                                                                    |                |             |              |                   |             |        |
| Pre-Closing Review                    | Education                                                                                                    |                |             |              |                   | (           | 🖌 Edit |
| Closing Setup                         | Interactive media to help you through                                                                                                    | gh the closing | g process.  |              |                   |             |        |
| Closing                               | Other                                                                                                    |                |             |              |                   |             |        |
|                                       |                                                                                                    |                |             |              |                   |             |        |

#### **Saving a Template**

Once all tags and settings are applied, select Save as Template.

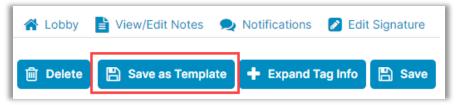

Fill in the Name and Description field and select **Save**.

| Save as Template |                            |  |
|------------------|----------------------------|--|
| Name:            | Name Affidavit Screen Shot |  |
| Description:     | Demonstration              |  |
|                  | 🖺 Save                     |  |

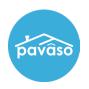

#### Select OK.

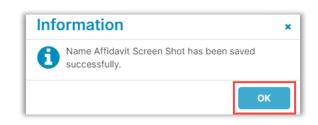

### **Applying a Template**

Once the document is open, select a template from the drop-down on the left side.

Note: Applying a template will override any current tags that are placed.

| Audien                                        | ce:       | Date Due:       |  |  |
|-----------------------------------------------|-----------|-----------------|--|--|
| All                                           | ~         | 12/12/2023      |  |  |
|                                               |           | Action Required |  |  |
| at Clos                                       | ing       |                 |  |  |
| □ Wet                                         | Signat    | ure Required    |  |  |
| (Hybric                                       | l Closii  | ng Only)        |  |  |
| Docum                                         | ent Ter   | nplates:        |  |  |
| Please                                        | e selec   | t a templat 🗸   |  |  |
|                                               | lt opti   |                 |  |  |
|                                               |           | t a template    |  |  |
| Do not apply any template                     |           |                 |  |  |
| Stargazer Title<br>Name Affidavit Screen Shot |           |                 |  |  |
| Name Andavit Screen Shot                      |           |                 |  |  |
| + Та                                          | g for Ini | tials           |  |  |

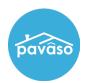

# **Updating a Template in the Template Library**

Go to the Order Lobby screen and select Admin.

Note: This is only available to Company Admins.

| Create Order | Notifications | Admin |  |
|--------------|---------------|-------|--|
|              |               |       |  |

Select the arrows on the right-hand side.

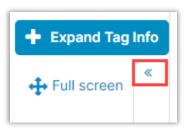

Select the company from the dropdown, then select the template you would like to edit.

| + Expand Tag Info      |
|------------------------|
| »<br>Select a Document |
| Stargazer Title 🔹      |
| Buyer form             |
| Closing                |
| Name Affidavit Scr     |
| Order                  |
| Seller form            |
| Title                  |
|                        |
|                        |

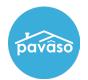

10

## Applying a Template While Uploading a Document

Upload the file(s) and select the template from the dropdown.

**Note** This can be done from order creation or during pre-closing set up.

| Files Choose Files        |             |                                               |           |        |   |
|---------------------------|-------------|-----------------------------------------------|-----------|--------|---|
| Name                      | Description | Document Template                             | Status    | Action |   |
|                           |             |                                               |           |        | • |
| Drag and drop files here. |             |                                               |           |        |   |
|                           |             |                                               |           |        |   |
| Blank Doc                 | Blank Doc   | Please select a template 🛛 👻                  | Completed | ۵ % 🖻  |   |
|                           |             | Default options<br>Please select a template   |           |        |   |
|                           |             | Do not apply any template                     |           |        | - |
|                           |             | Stargazer Title<br>Name Affidavit Screen Shot |           |        |   |
|                           | 🖺 Sav       | Order<br>Seller form                          |           |        |   |
|                           |             | Buyer form<br>Title                           |           |        |   |
|                           |             | Closing                                       |           |        |   |
| L                         |             |                                               |           |        |   |

# **Pavaso Support**

Support Hours: https://pavaso.com/contact/ Phone/ Closing Hotline: (866) 288-7051 Email: support@pavaso.com View Our 24/7 Online Help Library